**Ahmednagar Jilha Maratha Vidya Prasarak Samaj's New Arts, Commerce, and Science College, Ahmednagar (Autonomous) (Affiliated to Savitribai Phule Pune University, Pune)**

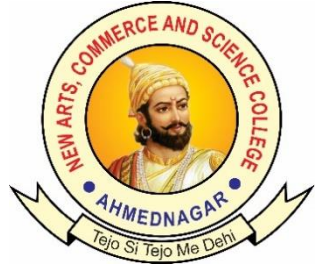

# **National Education Policy (NEP) Choice Based Credit System (CBCS)**

# **Programme Skeleton and Syllabus of Animation (Minor) - II Year**

**Implemented from** 

**Academic Year 2023-24**

Ahmednagar Jilha Maratha Vidya Prasarak Samaj's

# **New Arts, Commerce and Science College, Ahmednagar (Autonomous)**

# **Board of Studies in Animation**

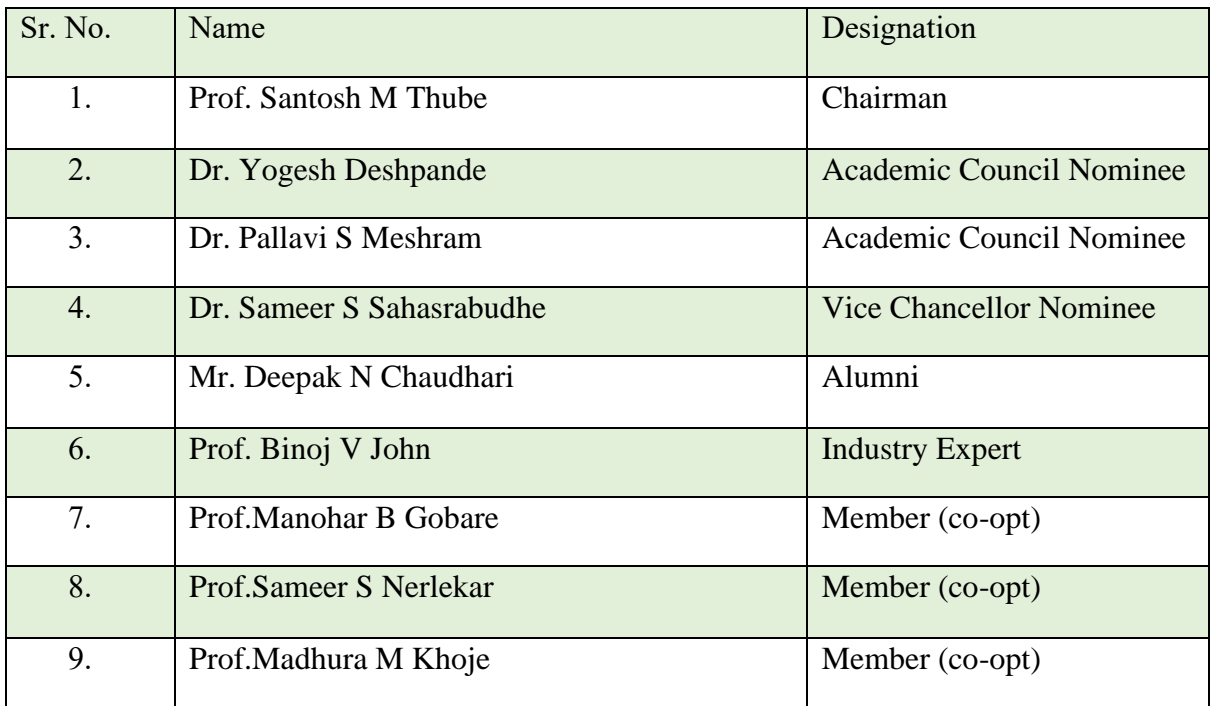

# **1. Prologue/ Introduction of the programme:**

B.Sc. Animation or Bachelor of Science in Animation is an undergraduate Animation and multimedia Course. This program offers advanced skills in Computer Animation concepts and technique. BSc Animation or Bachelor of Science in Animation deals with the process of drawing, designing, and preparation of photographic sequences which are integrated with gaming and multimedia. The 3-year six semesters course is offered at our college.

This course covers from Basics of animation. 2D, 3D, Graphic Designing, SFX, VFX, Gaming, Web designing, Editing, Compositing. A career in B. Sc. in Animation or a career in VFX offers quite a number of possibilities as the job scene is quite fertile in India. The scope of animation is promising because the program is designed to offer an advanced learning experience and hone their skills.

In this modern age, presentation has a lot importance. Advertising perform most vital role in all businesses. In order to make attractive advertisement it need animation design. Animation is not limited to develop cartoon film. Now animation has wide spectrum due to computer technology. Using computer technology animation is used in 3D modelling of building, Robotics, Artificial Intelligence, E Learning, online Education, Interior Design, Website Development, Decoration, Gaming, Security, modelling, Logo designing, Poster

design, Advertisement, Conferencing ideology presentation, Fashion Designing, Visual Effects in film making and entertainment etc.

Animation is the field where man power is needed, but with skill that has human's bright imagination and computer technology together. In computer technology gaming is most demanded field in which it requires extra ordinary brilliance of human resources which is not available in most IT industries. In Animation field there are bright chances of self-employment.

We are proud that, we are having best Animation Center in Savitribai Phule University in all respects including the strength of students, quality and quantity, qualified faculty and lab facilities.

# 2**. Programme Outcomes (POs)**

Students enrolled in the program complete a curriculum that exposes and trains students in a full range of essential skills and abilities. They will have the opportunity to master the following objectives.

- I. To familiarize the students with various approaches, methods and techniques of Animation Technology.
- II. To develop competencies and skills needed for becoming an effective Animator.
- III. Mastering traditional & digital tools to produce stills and moving images.
- IV. Exploring different approaches in computer animation.
- V. To enable students to manage Animation Projects from its Conceptual Stage to the final Product creation.
- VI. To train students in applying laws of human motion and psychology in 2-D or 3-D Characters.
- VII. To develop expertise in life-drawing and related techniques.
- VIII. To apply Audio and Video Production Techniques to an Animation Project.

### **Credit Distribution: B.Sc. Animation including Minor and OE and other courses.**

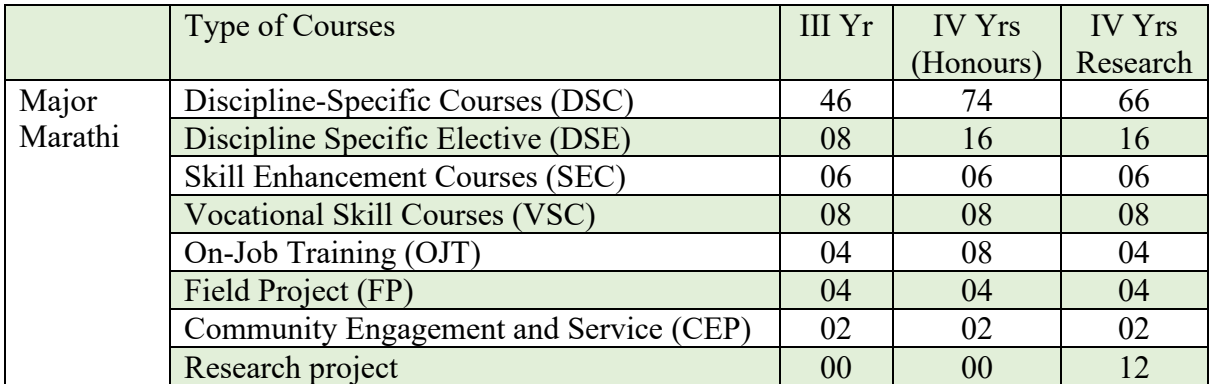

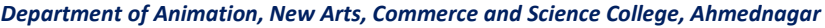

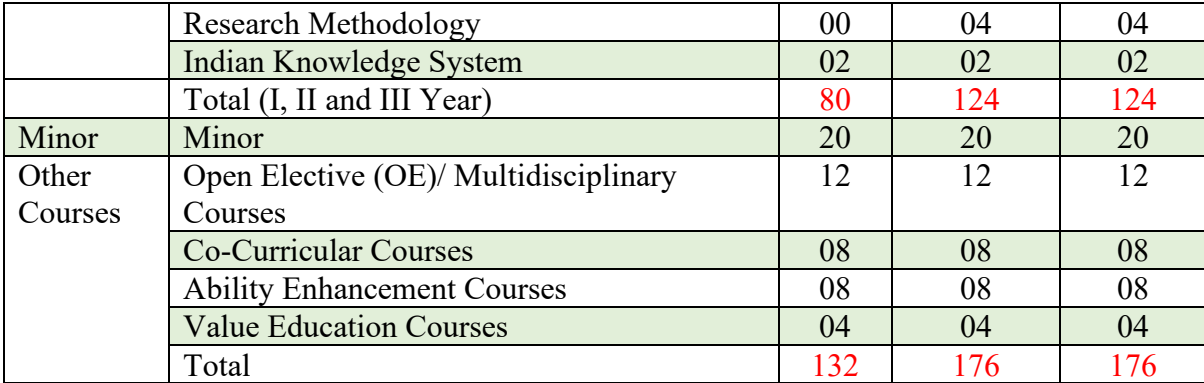

# **Programme Framework (Courses and Credits): B.Sc. Animation (Minor)**

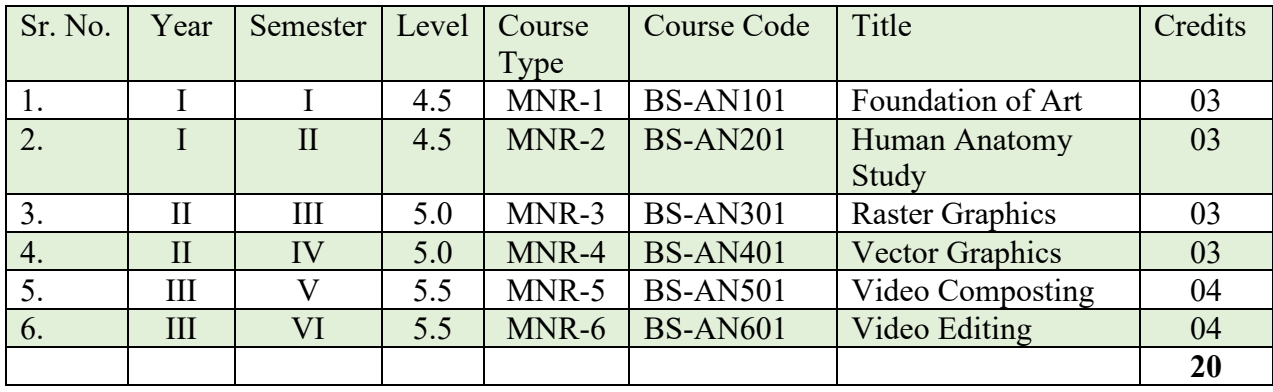

# **Ahmednagar Jilha Maratha Vidya Prasarak Samaj's New Arts, Commerce and Science College, Ahmednagar (Autonomous) Syllabus B.Sc. Animation (Minor)**

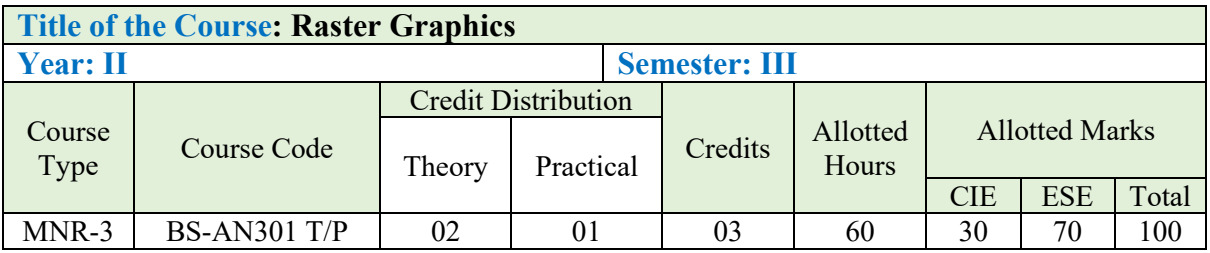

# **Learning Objectives:**

- 1. Demonstrate and exercise use of the elements of design.
- 2. Use software tools and processes from a variety of creative prespective.
- 3. To edit images and design variety of media products.

# **Course Outcomes (Cos)**

- 1. Apply design principles in the ideation, development, and production of visuals.
- 2. Produce creative works that demonstrate innovation in concepts
- 3. Giving exposure to effective visual expression.

### **Detailed Syllabus: Example**

**Unit I: Understanding concepts of raster, how these two are used various designs, introducing the various raster tools: Paint, Photoshop, and Introduction Variations in Photoshop Software. (02 Lecture)**

- 1. History of Photoshop
- 2. Adobe Photoshop cs2
- 3. Adobe Photoshop cs3
- 4. Adobe Photoshop cs4
- 5. Adobe Photoshop cs5
- 6. Adobe Photoshop cs6
- 7. Adobe Photoshop cc ...

# **Unit II: Work Environment of Photoshop CC (02 Lecture)**

- 1. Looking at the Work Area
- 2. Working in 64- and 32-bit modes
- 3. Customizing Preferences & Keyboard Shortcuts
- 4. Using the tools & Tool Option

### *Department of Animation, New Arts, Commerce and Science College, Ahmednagar*

## **Unit III: Using Adobe Bridge (02 Lecture)**

- 1. Viewing & Editing Files
- 2. Reading Metadata & Applying Keywords
- 3. Searching & Filtering
- 4. Favorites & Collections
- 5. Introducing Task Automation
- 6. Exploring Mini Bridge

### **Unit IV: Working with Selections (03 Lecture)**

- 1. About selecting & selection tools
- 2. Rectangular & Oval selections
- 3. Lasso tool, Magnetic Lasso Tool, Polygonal Lasso Tool
- 4. Magic Wand
- 5. Quick Selection Tool
- 6. Feathering softening selection edges
- 7. Selecting by Color

### **Unit V: Understanding Layers (03 Lecture)**

- 1. Background layers
- 2. Creating layers
- 3. Rearrange & editing layers
- 4. Opacity & Layer Blending Modes
- 5. Linking Layers
- 6. Applying Layer Styles
- 7. Flattening Layers
- 8. Layer Comps
- 9. Duplicating & Aligning Layers
- 10. Layer Groups

### **Unit VI: Transforming (05 Lecture)**

- 1. Free Transform
- 2. Mathematical transforms: Flip, Rotate, Arbitrary
- 3. Scale, Skew, Distort, Perspective
- 4. Transform with Warp
- 5. Canvas Rotation

### **Unit VII: Basic Photo Corrections (05 Lecture)**

- 1. Understanding Images: Raster & Vector
- 2. Image Resolution
- 3. Exposure & Balance
- 4. Tonal values & Photography
- 5. Image Adjustments Options
- 6. Working with the Adjustments Panel
- 7. Histogram

- 8. Levels Dialog Box
- 9. Curves Dialog Box
- 10. Straightening & Cropping
- 11. Using Automatic & Manual Adjustments Contrast, Shadows & Highlights,
- 12. Hue & Saturation
- 13. Replacing colors
- 14. Dodge, Sponge & Burn tools
- 15. Black & White Adjustment Feature

### **Unit VIII: Retouching & Repairing (02 Lecture)**

- 1. Clone Stamp Tool & Clone Panel Options
- 2. Pattern Tool
- 3. Spot Healing Brush
- 4. Healing Brush & Patch Tools
- 5. Red Eye Removal
- 6. Separate Layer retouching
- 7. Layers Auto Align Layers
- 8. Spherical Alignment
- 9. Layers -Auto Blend Layers
- 10. Content Aware Healing & Fills
- 11. Typography
- 12. Adding Type
- 13. Character & Paragraph settings
- 14. Justification & Hyphenation
- 15. Tracking, Kerning & Leading
- 16. Warping Type
- 17. Type on a Path Vertical Type

### **Unit IX: Color Modes (02 Lecture)**

- 1. Creating New Color Swatches
- 2. Creating Color Blends/ Gradients
- 3. Applying color & gradients
- 4. Hue Sampling Ring

### **Unit X: Brushes (02 Lecture)**

- 1. Working with brushes
- 2. Changing Brush Options

### **Unit XI: Correcting Digital Photographs (02 Lecture)**

- 1. About Camera Raw
- 2. Processing Files in Camera Raw
- 3. Merging exposure and application of advanced color correction
- 4. Correcting digital photographs in Photoshop
- 5. Correcting image distortion
- 6. Working with depth of field

### 7

7. Quick Masks & Gradient Masks

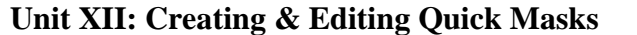

- 1. Saving selections as Masks
- 2. Alpha Channels
- 3. Loading Masks as selections
- 4. Editing Masks
- 5. Extracting Images
- 6. Applying Filter Effects to Masked selections
- 7. Creating Gradient Masks

### **Unit XIII: Vector Drawing: Paths (02 Lecture)**

- 1. Pen Tool
- 2. Using Paths
- 3. scalable Objects
- 4. Shape Layer
- 5. Importing Smart Objects (Illustrator/ Acrobat)
- 6. Complex Path editing
- 7. Compound Paths
- 8. Saving Paths
- 9. Clipping & Work Paths
- 10. Filling & Stroking paths, selections

### **Unit XIV: Filters (02 Lecture)**

- 1. Using filters
- 2. Gamut & Workflow aspects
- 3. Stacking Orders & Saving multiple filters
- 4. Fading Filters (Opacity & Blend Modes)
- 5. Smart Filters
- 6. Creating, Saving & Editing Smart filters

### **Unit XV: Working with 3D images (02 Lecture)**

- 1. Creating a 3D shape from a layer
- 2. Manipulating 3D objects
- 3. Using 3D panels to adjust lighting and surface textures
- 4. Merging 2D onto 3D layers
- 5. Importing 3D Files
- 6. Painting onto a 3D object
- 7. Using Repoussé to create 3D text

### **Unit XVI: What is New? (02 Lecture)**

- 1. All-new Smart Sharpen
- 2. Intelligent up sampling
- 3. Camera Shake Reduction
- 4. Editable rounded rectangles
- 5. Improved 3D painting
- 6. Improved type styles
- 7. Improved 3D Scene panel

### **Unit XII: Creating & Editing Quick Masks (02 Lecture)**

8. Improved 3D effects

# **Practical list:**

1. Adding and removing elements from background

2. Create any product. (Biscuit Cover, Chocolate Cover, Cream Cover, Kurkure Cover, lays Cover, etc.)

- 3. Converting black and white photo to Color
- 4. Removing scratches and restoring old photos
- 5. Coloring Cartoon/Comic Character
- 6. Coloring Comic Page/Pages
- 7. Photo Manipulation
- 8. Create Typographical Text
- 9. Create any 3D Modeling with Adobe Photoshop
- 10. Digital Painting

**Suggested Readings:** 

**Reference Books: 1)The complete beginners guide to Adobe Photoshop.**

# **Ahmednagar Jilha Maratha Vidya Prasarak Samaj's New Arts, Commerce and Science College, Ahmednagar (Autonomous) Syllabus B.Sc. Animation (Minor)**

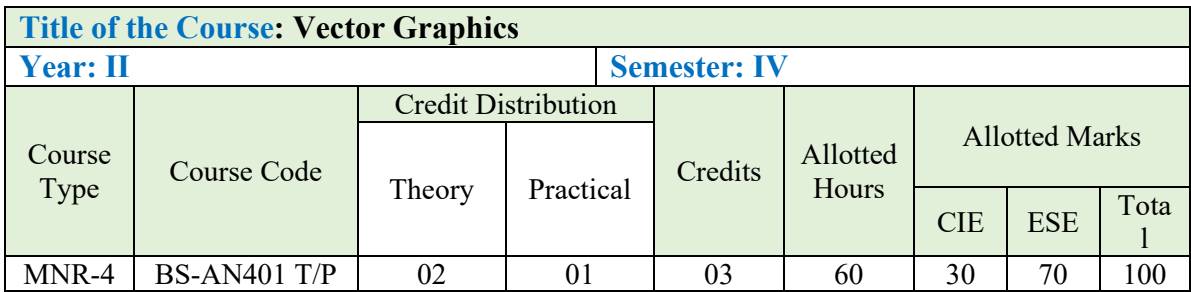

**Learning Objectives:**

# **Course Outcomes (Cos)**

- 1. Have a proficiency in a broad range of design skills pertaining to publication design
- 2. Have a basic understanding of typography, color, layout, tables, images, graphics, styles and interactive elements.
- 3. Be able to navigate Adobe Workspace, Set up a document, and work with pages.
- 4. Understand how to work with frames, importing & linking graphics
- 5. Be able to import and edit text, work with typography and style sheets
- 6. Efficiently use color, transparencies, and tables
- 7. Have an understanding of output, exporting and packaging.

# **Detailed Syllabus: Example**

# **Unit I: INTRODUCTION (12 Lectures)**

- 1. Interface Introduction to Adobe Illustrator
- 2. Panels & Workspaces in Adobe Illustrator
- 3. Art boards in Adobe Illustrator
- 4. Vector basics / Selection & Direct selection tool
- 5. Fill & Stroke effects in Adobe Illustrator
- 6. Using Color / Swatches / Pantone's / Gradients & more
- 7. Handy Tips / Things to know for beginners

# Unit II: ESSENTIAL PRACTISE (10 Lectures)

- 1. Creating shape vectors
- 2. Grouped vectors & Compounding vector shapes

- 3. Drawing with the Pen tool / Brush tool / Pencil tool & more
- 4. The Blob brush tool & Eraser tool
- 5. Type tools in Adobe Illustrator

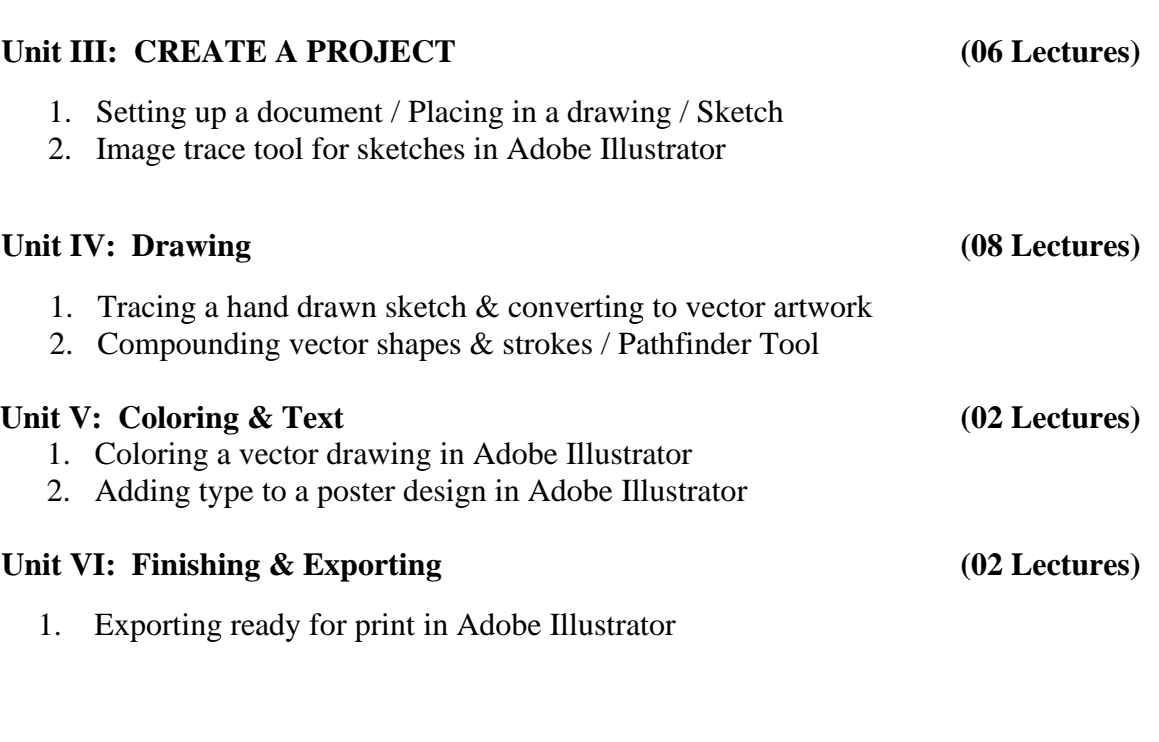

# **Suggested Readings:**

# **Reference Books:**

### **1)The complete beginners guide to Adobe Illustrator**

## **Practical List:**

- 1. Shapes Composition
- 2. Create tattoo Designs
- 3. Create own text A to Z
- 4. Logo Design
- 5. Branding Visiting Card, Letter head, Envelop Design
- 6. Brochure Design
- 7. Advertise Design
- 8. Product modeling illustration
- 9. Car Modeling
- 10. Character Design